# MSFC, MSFC2 및 MSFC2a의 하드웨어 및 관련 문제 해결

## 목차

[소개](#page-0-0) [사전 요구 사항](#page-1-0) [요구 사항](#page-1-1) [사용되는 구성 요소](#page-1-2) [표기 규칙](#page-1-3) [플랫폼 설명](#page-1-4) [캡처 정보](#page-3-0) [일반 문제 해결](#page-4-0) [MSFC 또는 MSFC2가 show module 명령 출력에 없습니다.](#page-4-1) [MSFC 또는 MSFC2가 텔넷 또는 세션 x 명령에 응답하지 않음](#page-4-2) [MSFC 또는 MSFC2는 부팅하는 동안 SYS-6-READ\\_BOOTFILE\\_FAIL 오류를 throw합니다.](#page-6-0) [Bootflash 형식으로 인해 %SYS-3-CPUHOG 메시지가 발생합니다.](#page-6-1) ["PFC Version Detected Does Not Match Configured Version" 오류 후 MSFC가 다시 로드되고](#page-7-0) [ROMmon 모드로 들어갑니다.](#page-7-0) [메모리 업그레이드 후 지원되지 않는 메모리 컨피그레이션 메시지가 표시됩니다.](#page-7-1) [%IPC-5-NULL: 등록 제어 포트 ID=0x2210003 메시지는 30초마다 표시됩니다.](#page-8-0) [%AAAA-3-BADMG: 잘못된 레지스트리 통화 메시지 표시](#page-8-1) [수퍼바이저 엔진 32를 CatOS에서 Cisco IOS 소프트웨어로 변환한 후 MSFC2a가 ROMmon 모드](#page-8-2) [로 전환됨](#page-8-2) [MSFC에 대한 텔넷 액세스 비활성화](#page-9-0) [MSFC2에서 외부 플래시 카드를 읽을 수 없음](#page-10-0) [MSFC 또는 라우팅 모듈을 비활성화하는 방법](#page-11-0) [MSFC 충돌 문제 해결](#page-11-1) [MSFC2가 Crashinfo 파일의 Mistral-3-Error 메시지와 충돌함](#page-11-2) [패리티 오류와 함께 MSFC 충돌](#page-12-0) [패리티 오류와 함께 MSFC2 충돌](#page-13-0) [MSFC가 버스 오류 예외로 충돌함](#page-13-1) [관련 정보](#page-13-2)

## <span id="page-0-0"></span>소개

이 문서는 Cisco Catalyst 6500/6000 Series 스위치 및 Cisco 7600 Series 라우터용 MSFC(Multilayer Switch Feature Card) 및 MSFC2의 문제를 해결하는 데 도움이 됩니다.

참고: 이 문서에는 MSFC에서 소프트웨어 컨피그레이션을 트러블슈팅하거나 MLS(Multilayer Switching) 또는 Cisco CEF(Express Forwarding) 문제를 해결하는 방법에 대한 정보가 포함되어 있 지 않습니다. 자세한 내용은 다음 문서를 참조하십시오.

- [MSFC를 사용하여 Catalyst 6500/6000 스위치에서 IP MLS 구성 및 문제 해결](//www.cisco.com/en/US/products/hw/switches/ps700/products_tech_note09186a00800a7af1.shtml)
- [Supervisor Engine 2 및 Running CatOS System Software를 사용하여 Catalyst 6500/6000](//www.cisco.com/en/US/tech/tk827/tk831/technologies_tech_note09186a0080094b27.shtml) [Series 스위치에서 CEF를 포함하는 유니캐스트 IP 라우팅 문제 해결](//www.cisco.com/en/US/tech/tk827/tk831/technologies_tech_note09186a0080094b27.shtml)

Supervisor Engine 문제를 해결하려면 다음 문서를 참조하십시오.

- <u>[수퍼바이저 엔진에서 CatOS를 실행하고 MSFC에서 Cisco IOS를 실행하는 Catalyst](//www.cisco.com/en/US/products/hw/switches/ps708/products_tech_note09186a008015504b.shtml)</u> [6500/6000 Series 스위치 문제 해결](//www.cisco.com/en/US/products/hw/switches/ps708/products_tech_note09186a008015504b.shtml)
- [CatOS를 실행하는 Catalyst 4500/4000, 5500/5000 및 6500/6000 Series 스위치에 대한 하드웨](//www.cisco.com/en/US/products/hw/switches/ps700/products_tech_note09186a0080134734.shtml) [어 오류 체크리스트](//www.cisco.com/en/US/products/hw/switches/ps700/products_tech_note09186a0080134734.shtml)

## <span id="page-1-0"></span>사전 요구 사항

### <span id="page-1-1"></span>요구 사항

미리 철저한 제품 개요를 통해 현장 설치 또는 정상적인 운영 중에 발생하는 하드웨어 문제를 방지 할 수 있습니다. Cisco에서는 이 문서에서 다루는 스위치에 대해 이러한 주제에 대해 알고 있는 것 이 좋습니다.

- 일반 시스템 및 전원 요구 사항
- 이중화 요구 사항
- 적절한 설치 절차
- 스위치 관리 및 소프트웨어 고려 사항

또한 이 문서를 진행하기 전에 LAN 스위치에 대한 [제품 필드 알림 요약을](//www.cisco.com/en/US/support/tsd_products_field_notice_summary.html) 참조하십시오.

### <span id="page-1-2"></span>사용되는 구성 요소

이 문서의 정보는 MSFC 및 MSFC2의 모든 Cisco IOS® Software 릴리스에 적용됩니다. 경우에 따 라 특정 문제는 특정 릴리스에만 영향을 미칩니다. 이 문서는 영향을 받는 릴리스를 나타냅니다.

이 문서의 정보는 특정 랩 환경의 디바이스를 토대로 작성되었습니다. 이 문서에 사용된 모든 디바 이스는 초기화된(기본) 컨피그레이션으로 시작되었습니다. 현재 네트워크가 작동 중인 경우, 모든 명령어의 잠재적인 영향을 미리 숙지하시기 바랍니다.

### <span id="page-1-3"></span>표기 규칙

문서 규칙에 대한 자세한 내용은 [Cisco 기술 팁 표기 규칙을 참고하십시오.](//www.cisco.com/en/US/tech/tk801/tk36/technologies_tech_note09186a0080121ac5.shtml)

### <span id="page-1-4"></span>플랫폼 설명

MSFC와 MSFC2는 수퍼바이저 엔진에 직접 연결하는 도터 카드입니다. MSFC 및 MSFC2에는 다 음이 포함됩니다.

- 프로세서
- 프로세서 메모리
- 시스템 커트롤러
- 부트플래시

이러한 디바이스는 MLS(Multilayer Switching) 및 interVLAN 라우팅을 수행할 수 있는 수단을 제공

합니다.

MSFC에는 내부적으로 200MHz에서 실행되는 MIPS R5000 CPU가 있습니다. MSFC는 64MB에서 128MB 사이의 메모리 옵션을 지원합니다.

MSFC2에는 내부적으로 300MHz에서 실행되는 MIPS R7000 CPU가 있습니다. MSFC2는 128MB~512MB의 메모리 옵션을 지원합니다. 또한 이 장치에는 단일 비트 오류 및 다중 비트 오류 탐지에 대한 ECC(Error-Correcting Code) 메모리 보호/수정 기능이 있습니다.

가지고 있는 MSFC 유형을 시각적으로 구분할 수 있습니다. DRAM 슬롯 수를 확인합니다. MSFC에 는 두 개의 DRAM 슬롯이 서로 겹쳐서 쌓여 있습니다. MSFC2에는 DRAM 슬롯이 하나만 있습니다. 이 섹션의 이미지는 MSFC 및 MSFC2에서 DRAM의 다른 위치를 보여줍니다.

MSFC DRAM DIMM 위치

MSFC에서 DRAM 슬롯 2개가 서로 위에 누적됩니다.

참고: 이 이미지는 스태킹된 슬롯을 표시하지 않습니다.

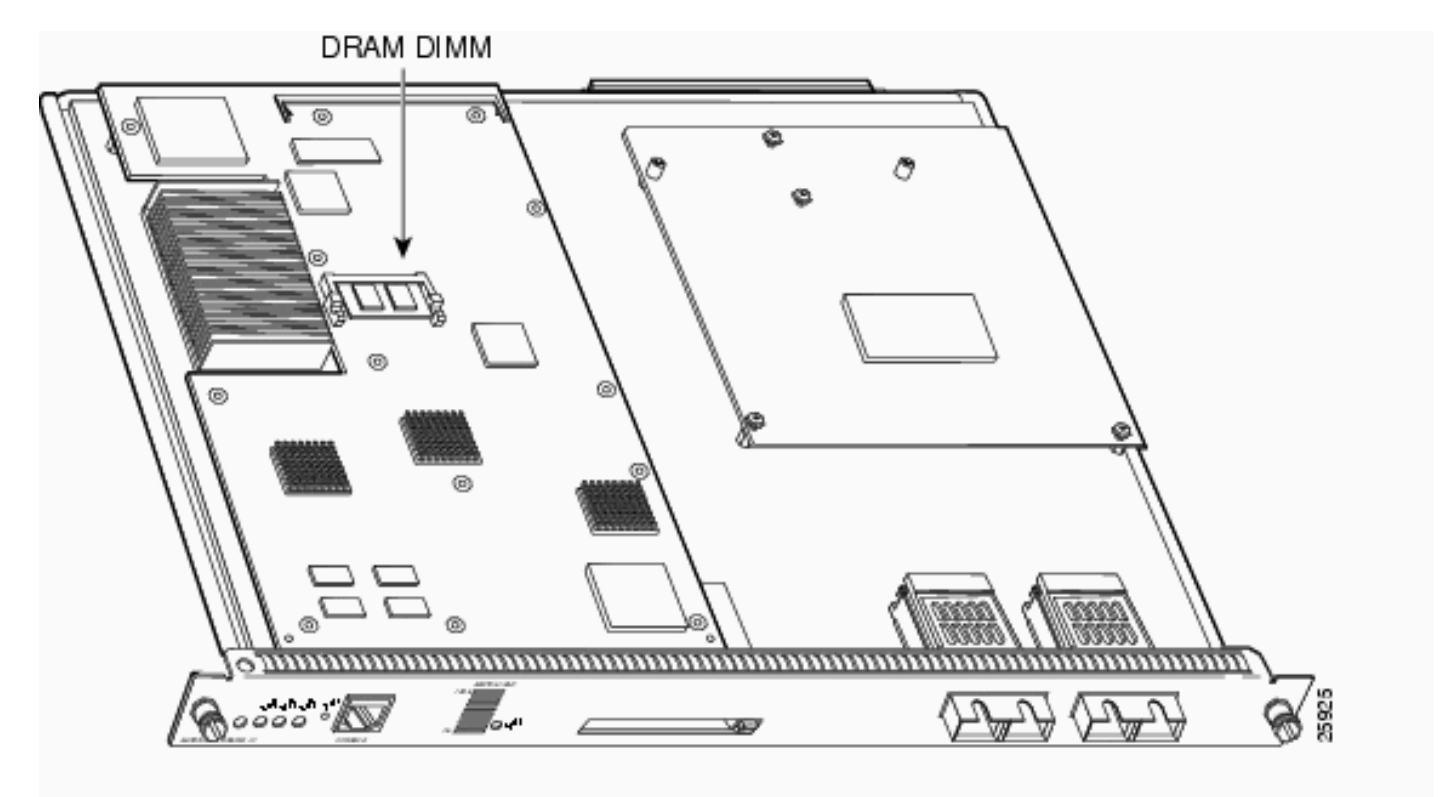

2001년 11월 이전에 배송된 MSFC2 DRAM DIMM 위치

MSFC2에는 DRAM 슬롯이 하나만 있습니다.

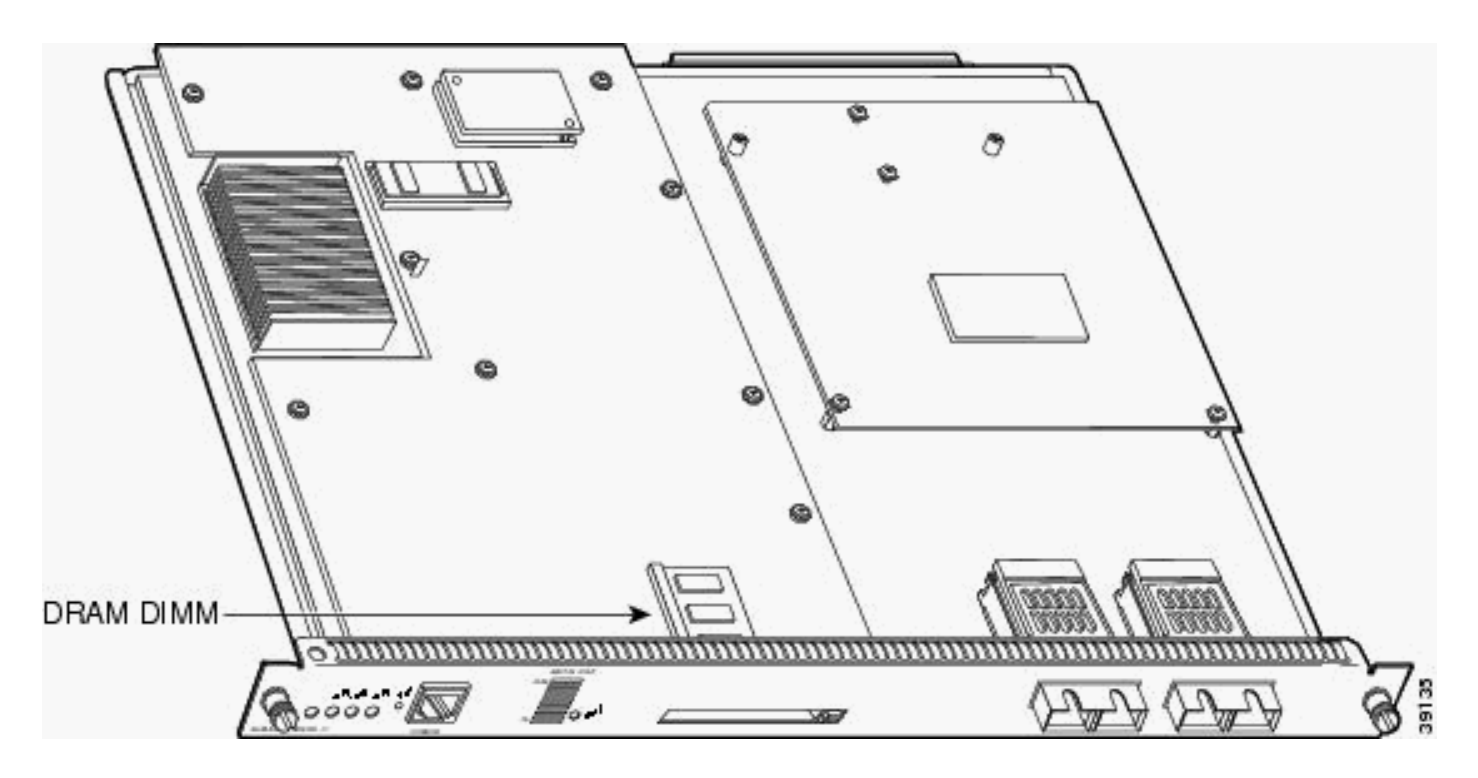

#### 2001년 11월 이후 출하된 MSFC2 DRAM DIMM 위치

MSFC2에는 DRAM 슬롯이 하나만 있습니다.

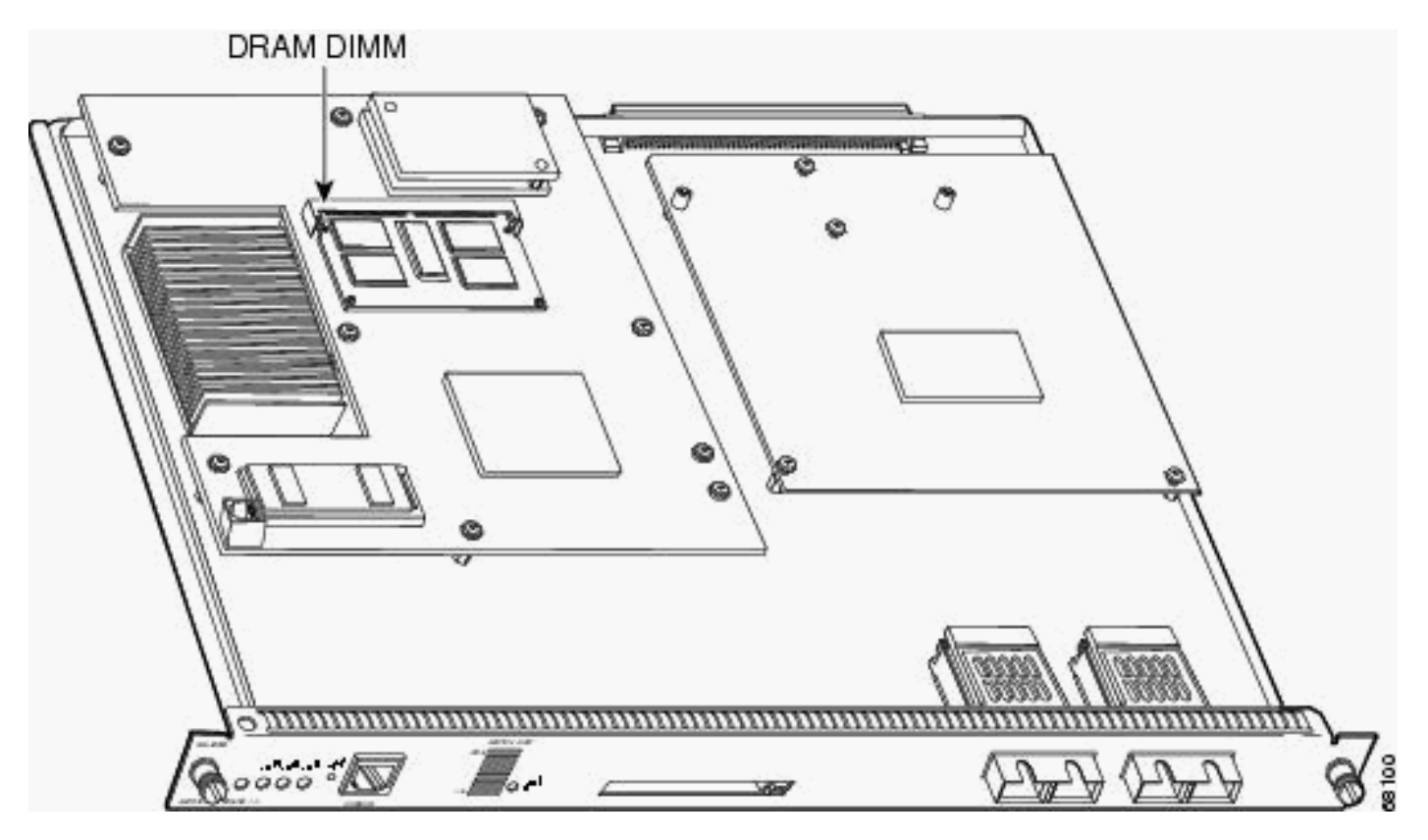

## <span id="page-3-0"></span>캡처 정보

문제의 원인을 파악하려면 먼저 문제에 대한 정보를 최대한 많이 수집하십시오. 이 정보는 문제의 원인을 파악하는 데 필수적입니다.

Crashinfo files(Crashinfo 파일) - MSFC 또는 MSFC2가 충돌할 때 디바이스에서 crashinfo 파일 ●을 bootflash에 쓰려고 시도합니다. bootflash에서 crashinfo 파일을 검색하는 방법에 대한 자세

한 내용은 Crashinfo File(Crashinfo 파[일에서 정보 검색\)을 참조하십시오](//www.cisco.com/en/US/products/hw/routers/ps167/products_tech_note09186a00800a6743.shtml).

- **콘솔 로그 및/또는 syslog 정보** 여러 증상이 발생하는 경우 이 정보는 원래 문제를 결정하는 데 매우 중요합니다. syslog 서버로 로그를 전송하도록 라우터를 설정한 경우 발생한 상황에 대한 몇 가지 정보를 볼 수 있습니다. 콘솔 로그의 경우 콘솔 로깅이 활성화된 라우터에 직접 연결해 야 합니다. 이렇게 하려면 글로벌 컨피그레이션 모드에서 logging console 명령을 실행합니다. MSFC에 대한 콘솔 액세스를 얻으려면 switch console 15 명령 또는 switch console 16 명령을 실행합니다. switch console 16 명령은 콘솔 연결을 슬롯 2 수퍼바이저 엔진의 MSFC로 전환합 니다. 슬롯 1 Supervisor Engine에서 슬롯 2 Supervisor Engine 콘솔로 콘솔 케이블을 이동하면 서 이 명령의 문제를 따라야 합니다. MSFC의 콘솔에서 되돌리려면 키보드에서 Ctrl을 누른 채 C를 세 번 누릅니다.
- show technical-support 명령 출력 MSFC 또는 MSFC2가 충돌할 경우 <u>Cisco 기술 지원</u>에서 show technical-support 명령을 실행하도록 요청할 수 있습니다. 이 명령은 다음과 같은 다른 여 러 Cisco IOS Software 명령의 컴파일입니다.버전 표시show running-config스택 표시충돌이 발 생한 후 다시 로드하거나 전원 주기 전에 이 정보를 캡처해야 합니다. 다시 로드 또는 전원 주기 는 충돌에 대한 많은 정보를 잃게 합니다.

## <span id="page-4-0"></span>일반 문제 해결

이 섹션에서는 MSFC 및 MSFC2와 관련된 알려진 일반적인 문제를 다룹니다. 이 섹션에서는 수행 할 작업을 권장합니다.

#### <span id="page-4-1"></span>MSFC 또는 MSFC2가 show module 명령 출력에 없습니다.

수퍼바이저 엔진의 show module 명령 출력에 MSFC 또는 MSFC2가 표시되지 않으면 다음 중 하나 의 일반적인 사유가 적용되는지 확인합니다.

#### 일반적인 이유 및 권장 조치

- 디바이스가 제대로 부팅되지 않을 경우 **show module** 명령 출력에서 MSFC 또는 MSFC2가 사 라질 수 있습니다. 다음 문제 중 하나로 인해 MSFC 또는 MSFC2가 제대로 부팅되지 않을 수 있 습니다.손상된 Cisco IOS 소프트웨어 이미지잘못 장착된 부트플래시MSFC 또는 MSFC2에서 ROM 모니터로의 삭제(ROMmon)MSFC를 복구하는 다양한 절차에 대한 자세한 내용은 Supervisor [Engine show module 명령에서 Recover an MSFC Missing을 참조하십시오](//www.cisco.com/en/US/products/hw/switches/ps700/products_tech_note09186a008015bfa9.shtml).
- ∙ 수퍼바이저 엔진 보드에 장치를 잘못 장착하면 show module 명령 출력에서 MSFC2가 사라질 수 있습니다. MSFC2[를](//www.cisco.com/en/US/products/hw/switches/ps700/products_tech_note09186a008015bfa9.shtml) 복구하려고 시도하려면 문서<u>의</u> 절차<u>를</u> 사용하여 Supervisor Engine에 서 누락된 MSFC 복구 [show module 명령](//www.cisco.com/en/US/products/hw/switches/ps700/products_tech_note09186a008015bfa9.shtml)을 사용하십시오. 이러한 절차가 복구되지 않으면 디 바이스를 다시 연결하십시오.주의: MSFC2를 재장착할 때 MSFC2나 기타 구성 요소에 대한 ESD 또는 물리적 손상을 방지하려면 주의해야 합니다. 섀시에서 Supervisor Engine을 분리해 야 하므로 장치를 오프라인 상태로 다시 연결해야 합니다.

MSFC를 복구할 수 없는 경우 [Cisco 기술 지원](//www.cisco.com/warp/public/687/Directory/DirTAC.shtml)에 문의하십시오.

#### <span id="page-4-2"></span>MSFC 또는 MSFC2가 텔넷 또는 세션 x 명령에 응답하지 않음

telnet msfc\_ip\_address 또는 **세션 15** 또는 세션 16 명령을 실행할 때 대기 MSFC에 대해 이 오류 메 시지 또는 유사한 메시지가 표시되는지 확인합니다.

이 섹션에서는 MSFC 또는 MSFC2가 telnet msfc\_*ip\_addesss* 또는 session x **명령**에 응답하지 못하 는 일반적인 이유를 설명합니다.

#### 일반적인 이유 및 권장 조치

- MSFC가 show module 명령 출력에 나타나지 않을 가능성이 있습니다. MSFC가 출력에 제대로 나타나지 않으면 문[제를 해결하려면 show module Command Output](#page-4-1) 섹[션에 MSFC 또는](#page-4-1) [MSFC2가](#page-4-1) 없습니다.
- 모든 Cisco IOS 라우터와 마찬가지로, MSFC 또는 MSFC2는 텔넷 세션 수를 제한적으로 허용 합니다. 이 제한에 도달하면 MSFC는 추가 vty 세션을 허용하지 않습니다. 이 문제가 발생했는 지 확인하려면 Supervisor Engine에서 MSFC로 콘솔을 전환합니다. switch console 명령을 실 행합니다. 그런 다음 show user 명령을 실행합니다. 이 명령의 CLI(Command-Line Interface) 출력은 현재 사용 중인 회선 수를 보여줍니다. 사용되지 않는 **세션을 지우려면 clear line**

line\_number 명령을 실행합니다.

CatOS-console> (enable) **switch console**

MSFC-console#**show user** Line User Host(s) Idle Location 0 con 0 10.48.72.118 00:00:00 1 vty 0 10.48.72.118 00:00:00 10.48.72.118 2 vty 1 10.48.72.118 00:00:00 10.48.72.118 3 vty 2 10.48.72.118 00:00:00 10.48.72.118 4 vty 3 10.48.72.118 00:00:00 10.48.72.118 \*5 vty 4 idle 00:00:00 10.48.72.118

```
MSFC-console#clear line 1
MSFC-console#clear line 2
MSFC-console#...
!--- Output suppressed.
```
• 비활성 세션을 지우려면 vty 세션 및 콘솔 행에 대한 유휴 시간 제한을 구성합니다.다음 예에서 는 유휴 시간 제한을 10분으로 설정하기 위해 사용할 컨피그레이션을 보여줍니다.

MSFC-console#**configure terminal** Enter configuration commands, one per line. End with CNTL/Z. MSFC-console(config)#**line vty 0 4** MSFC-console(config-line)#exec-timeout ? <0-35791> Timeout in minutes MSFC-console(config-line)#exec-timeout 10 ? <0-2147483> Timeout in seconds  $<$ cr> MSFC-console(config-line)#**exec-timeout** *10 0* MSFC-console(config-line)#**exit** MSFC-console(config)#**line con** *0* MSFC-console(config-line)#**exec-timeout** *10 0* MSFC-console(config-line)#**exit** MSFC-console(config)#

- ∙ 사용 가능한 vty 세션 수를 늘릴 수도 있습니다. **라인 vty 0 4** 대신 **line vty 0 6** 명령을 사용합니 다.
- 경우에 따라 show user 명령 출력은 에서 활성 vty를 표시하지 않을 수 있지만 session *x* 명령을 사용하여 MSFC에 대한 연결은 계속 오류 메시지와 함께 실패합니다.

% telnet connections not permitted from this terminal 이 경우 vty를 올바르게 구성했는지 확인합니다. vty가 모든 것을 전송하도록 허용하려면

#### transport input all 명령을 실행합니다.

MSFC에 세션을 시작할 수 없는 경우 [Cisco 기술 지원에](//www.cisco.com/warp/public/687/Directory/DirTAC.shtml) 문의하십시오.

#### <span id="page-6-0"></span>MSFC 또는 MSFC2는 부팅하는 동안 SYS-6-READ\_BOOTFILE\_FAIL 오류를 throw합니다.

이 오류 메시지는 boot 명령에 언급된 파일 이름에 액세스할 수 없음을 나타냅니다.

%SYS-6-READ\_BOOTFILE\_FAIL:bootflash:c6msfc2-is-mz.121-2.E File boot failed -- File not accessible

#### 일반적인 이유

이 오류는 다음과 같은 이유로 발생할 수 있습니다.

- 플래시에서 더 이상 파일을 사용할 수 없습니다.
- 플래시 장치에 액세스할 수 없습니다.
- boot 명령에 입력한 파일 이름이 잘못되었습니다.

#### 권장 작업

- 1. no boot system 명령을 실행합니다. 이 명령은 구성된 모든 이전 부팅 명령을 제거합니다.
- 2. 부팅 중에 MSFC가 시도할 수 있는 것과 동일한 순서로 **boot system***<flash>***:***<filename***>** 명령 을 실행합니다.참고: boot 명령이 구성되지 않은 경우 MSFC는 플래시 디바이스에 표시되는 순서대로 모든 부팅 가능 파일에 대해 시도합니다.

#### <span id="page-6-1"></span>Bootflash 형식으로 인해 %SYS-3-CPUHOG 메시지가 발생합니다.

이 섹션에서는 Cisco IOS 시스템 소프트웨어 또는 Catalyst OS(CatOS) 시스템 소프트웨어를 사용 하여 MSFC RP(Route Processor) bootflash를 포맷할 때 나타나는 CPUHOG 메시지의 일반적인 원 인을 설명합니다.

#### 일반적인 이유 및 권장 조치

문제는 Cisco 버그 ID CSCdw53175 [\(](https://tools.cisco.com/bugsearch/bug/CSCdw53175)[등록된](//tools.cisco.com/RPF/register/register.do) 고객만)가 참조하는 알려진 문제일 수 있습니다. 이 문 제는 이 Cisco IOS 소프트웨어 릴리스 이상에서 해결되었습니다

- $12.1(11b)$
- $12.1(12c)E5$
- $12.1(13)E$

이 샘플 출력은 MSFC RP bootflash를 포맷할 때 표시되는 CPUHOG 메시지를 보여줍니다.

Catalyst6500#**format bootflash:** Format operation may take a while. Continue? [confirm] Format operation will destroy all data in "bootflash:". Continue? [confirm] Formatting sector 6 **%SYS-3-CPUHOG:** Task ran for 2632 msec (1/1), process = Exec, PC = 4024BBDC. -Traceback= 4024BBE4 4024BDBC 4024C358 40244FA0 4024D450 401F0818 401FF8C4 40156398 40349CCC 40163Formatting sector 1

Format of bootflash complete 이미 고정 이미지를 실행했지만 문제가 있는 경우 [Cisco 기술 지원에](//www.cisco.com/warp/public/687/Directory/DirTAC.shtml) 문의하십시오.

<span id="page-7-0"></span>"PFC Version Detected Does Not Match Configured Version" 오류 후 MSFC가 다시 로드되고 ROMmon 모드로 들어갑니다.

이 섹션에서는 MSFC가 다시 로드되고 PFC 이 구성된 오류와 후 ROMmon 모드로 들어가는 설명합니다.

#### 일반적인 이유 및 권장 조치

경우에 따라 이는 예상 동작입니다. MSFC가 한 번 충돌하면 PFC(Policy Feature Card) 버전이 수 정됩니다. 그러면 MSFC가 올바르게 부팅됩니다. 추가 조치는 필요하지 않습니다.

<span id="page-7-1"></span>메모리 업그레이드 후 지원되지 않는 메모리 컨피그레이션 메시지가 표시됩니다.

이 섹션에서는 MSFC2에 256MB DRAM 업그레이드를 설치한 후 메모리가 인식되지 않는 사례에 대해 설명합니다. MSFC2는 부트스트랩 직후에 중지되고 ROMmon으로 들어갑니다. 다음과 같은 일반적인 이유 중 하나를 실행했는지 확인합니다.

#### 일반적인 이유 및 권장 조치

ROMmon에 MSFC2에서 DRAM을 인식할 수 없는 버그가 있습니다. Cisco 버그 ID는 [CSCdw69150](https://tools.cisco.com/bugsearch/bug/CSCdw69150) [\(등록된](//tools.cisco.com/RPF/register/register.do) 고객만 해당)입니다. 이 버그는 Cisco 부품 번호 MEM-MSFC2-256MB를 사 용하여 DRAM을 256MB로 업그레이드한 후에 발생할 수 있습니다.

이 문제가 발생하면 MSFC2 콘솔 로그에 다음과 같이 나타납니다.

System Bootstrap, Version 12.1(4r)E, RELEASE SOFTWARE (fc1) Copyright (c) 2000 by cisco Systems, Inc. Unsupported memory configuration Unsupported memory configuration Unsupported memory configuration Unsupported memory configuration Cat6k-MSFC2 platform with 0 Kbytes of main memory *!--- The memory size is 0.* \*\*\* Mistral Interrupt on line 4 \*\*\* System memory parity error interrupt .. System memory uncorrectable ECC error interrupt .. PC = 0x8000803c, Cause = 0x4000, Status Reg =  $0x3041c003$  rommon  $1 >$ 

이 문제는 ROMmon Cisco IOS Software 릴리스 12.1(11r)E01 또는 12.1(11r)E02 이상에서 해결되 었습니다.

Cisco IOS Software Release 12.1(8a)E 이상을 실행하는 경우 CLI(Command Line Interface)를 사 용하여 MSFC2 소프트웨어의 ROMmon을 업그레이드할 수 있습니다. [Catalyst 6000 및 Cisco 7600](//www.cisco.com/en/US/docs/switches/lan/catalyst6500/hardware/Config_Notes/78_13488.html) [MSFC2 ROMMON 소프트웨어](//www.cisco.com/en/US/docs/switches/lan/catalyst6500/hardware/Config_Notes/78_13488.html)의 [릴리스 정보의 MSFC2 ROMMON 업그레이드 섹션을](//www.cisco.com/en/US/docs/switches/lan/catalyst6500/hardware/Config_Notes/78_13488.html) 참조하십 시오. 수퍼바이저 엔진의 ROMmon 업그레이드를 수행할 필요가 없습니다.

이 줄은 현재 실행 중인 ROMmon 릴리스를 식별합니다.

ROM: System Bootstrap, Version 12.1(4r)E, RELEASE SOFTWARE (fc1) 이 경우 ROMmon 릴리스는 Cisco IOS Software 릴리스 12.1(4r)E입니다. <span id="page-8-0"></span>%IPC-5-NULL: 등록 제어 포트 ID=0x2210003 메시지는 30초마다 표시됩니다.

이 섹션에서는 콘솔 또는 syslog에서 30초마다 이 메시지를 수신하는 이중 MSFC가 포함된 Catalyst 6500/6000 스위치에 대해 설명합니다.

%IPC-5-NULL: Registering Control Port Id=0x2210003, seq = 0 -Traceback= 6052DF9C 6052E018 602867B4 602867A0

두 MSFC가 모두 동일한 Cisco IOS Software 릴리스를 실행하지 않기 때문에 문제가 발생할 가능 성이 높습니다.

이중화 요건은 두 MSFC가 모두 동일한 Cisco IOS Software 릴리스를 실행해야 함을 나타냅니다. MSFC에서 버전 불일치를 확인하려면 활성 수퍼바이저 엔진에서 show module 명령을 실행합니다. 이상 징후를 수정하면 메시지가 종료됩니다.

#### <span id="page-8-1"></span>%AAAA-3-BADMG: 잘못된 레지스트리 통화 메시지 표시

이 섹션에서는 콘솔 또는 syslog에서 이 메시지를 가져오는 MSFC가 포함된 Catalyst 스위치에 대 해 설명합니다.

error message %AAAA-3-BADREG: Illegal registry call MSFC가 부팅 모드에 있기 때문에 메시지가 표시될 수 있습니다.

MSFC가 부팅 모드로 부팅되는 경우 부트 변수 설정을 변경하여 디바이스의 부트플래시에서 실제 Cisco IOS 이미지를 가리킵니다.

bootflash에 이미지가 없는 경우 TFTP를 사용하여 실제 Cisco IOS 이미지를 bootflash로 전송합니 다. 있습니다 그런 다음 부트 변수 설정을 이미지를 가리키도록 변경합니다. 컨피그레이션 레지스 터 값이 0x2102인지 확인하고 설정을 저장합니다. MSFC가 일반 Cisco IOS 모드에서 부팅되도록 다시 로드합니다.

#### <span id="page-8-2"></span>수퍼바이저 엔진 32를 CatOS에서 Cisco IOS 소프트웨어로 변환한 후 MSFC2a가 ROMmon 모드로 전환됨

CatOS에서 Cisco IOS Software로 변환한 후 부팅 변수 또는 컨피그레이션 레지스터가 올바르게 설 정되지 않은 경우 MSFC가 ROMmon 모드로 전환될 수 있습니다.

부트 변수의 내용을 찾으려면 set 명령을 실행합니다. 1.

rommon 1 > **set**

PS1=rommon ! > BOOT=disk0:s3223-ipbase\_wan-mz.122-18.SXF4.bin,1;?=1 *!--- Output suppressed.* 부트 변수 설정이 올바른 Cisco IOS 파일 이름을 가리키지 않는 경우 다음 명령을 사용하여 변

경합니다.

rommon 3 >**BOOT=disk0:s3223-ipbase\_wan-mz.122-18.SXF4.bin**

2. 컨피그레이션 **레지스터를** 0x2102로 설정하려면 confreg 0x2102 명령을 실행합니다.**참고:** 이 명령은 대소문자를 구분합니다. rommon 4 >**confreg 0x2102**

3. 프롬프트에서 **sync** 명령을 실행하여 부팅 및 컨피그레이션 레지스터 설정을 동기화한 다음 reset reset 명령을 실행합니다.

rommon 5 >**sync**

rommon 6 >**reset**

System Bootstrap, Version 12.2(17r)SX3, RELEASE SOFTWARE (fc1) Technical Support: http://www.cisco.com/techsupport Copyright (c) 2004 by cisco Systems, Inc. Cat6k-MSFC2A platform with 524288 Kbytes of main memory *!--- Output suppressed.*

4. MSFC를 부팅한 후 **show bootvar** 명령을 실행하여 부팅 변수 및 컨피그레이션 레지스터 값이 MSFC 및 수퍼바이저 엔진 모두에서 올바르게 설정되었는지 확인합니다.

Router#**show bootvar** BOOT variable = disk0:s3223-ipbase\_wan-mz.122-18.SXF4.bin,1 CONFIG\_FILE variable does not exist BOOTLDR variable = Configuration register is 0x2102

이 출력은 모든 변수가 설정되어 있으며 스위치를 자동으로 부팅할 수 있음을 보여 줍니다. 그 러나 이 시점에서 라우터를 다시 로드하면 SP에 대한 구성 레지스터 값이 0x0일 수 있으므로 SP(스위치 프로세서) ROMmon에서 종료될 수 있습니다. 원격 명령 스위치 show bootvar 명 령을 실행하여 이 문을 확인하십시오. 이 명령은 SP의 현재 환경 변수 설정을 표시합니다.

Router#**remote command switch show bootvar** BOOT variable = disk0:s3223-ipbase\_wan-mz.122-18.SXF4.bin,1 CONFIG\_FILE variable does not exist BOOTLDR variable does not exist Configuration register is 0x0

SP에서 컨피그레이션 레지스터 설정을 변경하려면 RP에서 다음 명령 집합을 실행합니다.

*!--- Set the configuration register.* Router#**configure terminal** Enter configuration commands, one per line. End with CNTL/Z. Router(config)#**config-register 0x2102** Router(config)#**end** *!--- Save the changes.* Router#**write memory** Building configuration...  $[OK]$ *!--- Verify the settings on the SP.* Router#**remote command switch show bootvar** BOOT variable =  $disk0: s3223-ipbase$  wan-mz.122-18.SXF4.bin,1 CONFIG\_FILE variable = BOOTLDR variable = Configuration register is 0x0 (will be 0x2102 at next reload)

5. 스위치를 다시 로드합니다. Router#**reload** Proceed with reload? [confirm] *!--- Output suppressed.*

#### <span id="page-9-0"></span>MSFC에 대한 텔넷 액세스 비활성화

CatOS 소프트웨어 모드에서 스위치를 포함하는 모든 디바이스에서 MSFC에 대한 텔넷 액세스를 비활성화할 수 있습니다(Supervisor Engine). 그러나 스위치에서 텔넷을 차단하면 세션 {15을 사용 하여 수퍼바이저 엔진에서 MSFC에 액세스할 수 없습니다. | 16} 명령 수퍼바이저 엔진은 MSFC에 액세스하기 위해 127.0.0.11~127.0.0.15의 IP 주소를 사용합니다. 수퍼바이저 엔진을 제외한 모든 네트워크에서 MSFC에 대한 텔넷 액세스를 차단하도록 MSFC를 구성합니다.

none *!--- This access list allows traffic from the Supervisor Engine only.* access-list 101 permit tcp 127.0.0.0 0.0.0.255 127.0.0.0 0.0.0.255 eq telnet access-list 101 deny tcp any any access-list 101 permit ip any any

#### <span id="page-10-0"></span>MSFC2에서 외부 플래시 카드를 읽을 수 없음

이 섹션에서는 하이브리드 모드를 실행하는 Catalyst 6500/6000 스위치에 대해 설명하며 MSFC2에 서 Supervisor Engine 2 Flash PC Card(PCMCIA) 또는 Flash PC 장치를 읽을 수 없습니다. 동일한 외부 플래시 카드는 MSFC2의 Cisco IOS에 쓰기되며 Supervisor Engine 모듈의 CatOS에서 읽을 수 있습니다.

Console> (enable) Console> (enable) **dir slot0:** -#- -length- -----date/time------ name 1 19769600 May 31 2007 00:39:30 c6sup22-js-mz.121-19.E1a *!--- This is the PCMCIA or Flash PC device with the name* **slot0:**. !--- **slot0:** is readable by CatOS on Supervisor 2. 5002880 bytes available (19769728 bytes used) Console> (enable) **session 15** Trying Router-15... Connected to Router-15. Escape character is '^]'. Router>**enable** Router#**dir ?** /all List all files /recursive List files recursively all-filesystems List files on all filesystems bootflash: Directory or file name cns: Directory or file name microcode: Directory or file name null: Directory or file name nvram: Directory or file name slavebootflash: Directory or file name slavenvram: Directory or file name system: Directory or file name *!---* **slot0:** is invisible on MSFC2. Router#**dir slot0:**  $\sim$ % Invalid input detected at '^' marker. Router#**dir sup-slot0:**  $\sim$ % Invalid input detected at '^' marker. Router#**copy bootflash:c6msfc2-boot-mz.121-8a.EX ?** bootflash: Copy to bootflash: file system ftp: Copy to ftp: file system image: Copy to image: file system null: Copy to null: file system nvram: Copy to nvram: file system rcp: Copy to rcp: file system running-config Update (merge with) current system configuration slavebootflash: Copy to slavebootflash: file system slavenvram: Copy to slavenvram: file system startup-config Copy to startup configuration sup-bootflash: Copy to sup-bootflash: file system sup-disk0: Copy to sup-disk0: file system sup-image: Copy to sup-image: file system **sup-slot0: Copy to sup-slot0: file system** *!--- slot0: is available for writing from MSFC2.* system: Copy to system: file system tftp: Copy to tftp: file system Router#**copy bootflash:c6msfc2-boot-mz.121-8a.EX sup-slot0:** Destination filename [c6msfc2-boot-mz.121-8a.EX]? !!!!!!!!!!!!!!!!!!!!!!!!!!!!!!!!!!!!!!!!!!!!!!!!! !!!!!!!!!!!!!!!!!!!!!!!!!!!!!!!!!!!!!!!!!!!!!!!!! !!!!!!!!!!!!!!!!!!!!!!!!!!!!!!!!!!!!!! 1693168 bytes copied in 30.840 secs (54902 bytes/sec) Router#exit Console> (enable) **dir slot0:** -#- -length- -----date/time------ name

1 19769600 May 31 2007 00:39:30 c6sup22-js-mz.121-19.E1a

2 1693168 May 31 2007 01:02:18 c6msfc2-boot-mz.121-8a.EX

*!--- The file is successfully written to slot0: by Cisco IOS on MSFC2.* 3409712 bytes available (21462896 bytes used)

수퍼바이저 엔진(disk0:/disk1:/slot0:)에서 사용 가능한 파일 시스템은 MSFC(Route Processor)에 하이브리드 모드의 네트워크 파일 시스템으로 마운트됩니다. 이러한 동작은 tftp의 동작과 유사합니 다. 파일 시스템. 하이브리드 모드에서는 네트워크 파일 시스템이 다음 명령을 지원하지 않는 것이 좋습니다.

- 디렉터리
- 삭제
- 짜기

#### <span id="page-11-0"></span>MSFC 또는 라우팅 모듈을 비활성화하는 방법

MSFC를 비활성화하려면 다음 단계를 완료하십시오.

- 구성 모드로 이동하려면 configure terminal 명령을 실행합니다. 1. MSFC#**configure terminal** Enter configuration commands, one per line. End with CNTL/Z. MSFC(config)#
- 2. 컨피그레이션 레지스터 값을 **0x0**으로 변경합니다. MSFC(config)#**config-register** *0x0*
- 3. Ctrl -C를 세 번 눌러 활성 Supervisor Engine에서 콘솔 포트를 다시 활성화합니다.
- 다음 명령을 사용하여 MSFC 모듈을 재설정합니다. 4. Supervisor>(enable) **reset module** *15*

참고: MSFC 모듈은 하이브리드 Cisco IOS를 실행하는 Catalyst 스위치에서만 비활성화할 수 있습니다.

## <span id="page-11-1"></span>MSFC 충돌 문제 해결

이 섹션에서는 MSFC 및 MSFC2와 관련된 알려진 충돌 문제를 다룹니다. 이 섹션에서는 수행할 작 업을 권장합니다.

#### <span id="page-11-2"></span>MSFC2가 Crashinfo 파일의 Mistral-3-Error 메시지와 충돌함

MSFC2가 충돌하고 bootflash 디바이스에 crashinfo 파일이 있는 경우 more bootflash:crashinfo\_filename 명령을 실행합니다. 이 명령은 crashinfo 파일의 정보를 표시합니다. crashinfo 로그의 초기 로그 섹션에 Mistral-3-Error 메시지가 표시되는 경우 다음 중 하나의 일반적 인 이유로 실행되었는지 확인합니다.

참고: 이러한 오류는 MSFC2에 표시되는 가능한 오류 인터럽트 중 일부입니다. 소프트웨어 문제로

인해 이러한 오류가 발생할 수 있습니다. 이러한 각 오류는 crashinfo 파일의 초기 로그 섹션에서도 확인할 수 있습니다. 자세한 내용은 [Crashinfo 파일에서 정보 검색](//www.cisco.com/en/US/products/hw/routers/ps167/products_tech_note09186a00800a6743.shtml)을 참조하십시오.

• Error condition detected(오류 ) 메시지 sysad\_timeout\_dpath 및 sysad\_dpath\_addr\_log 레지스 터는 0x1000000~0x10003FFF 범위 내에 있으며, Cisco 버그 ID [CSCdu835448](https://tools.cisco.com/bugsearch/bug/CSCdu83548) [\(등록된](//tools.cisco.com/RPF/register/register.do) 고객만 해당)에 있습니다. 이 문제는 Cisco IOS Software 릴리스 12.1(8a)E2 이상에서 해결되었습니다 . 예를 들면 다음과 같습니다.

*!--- Output suppressed.* %MISTRAL-3-ERROR: Error condition detected: SYSAD\_TIMEOUT\_DPATH %MISTRAL-3-INFO1: sysad\_dpath\_cmd\_log=0x200 %MISTRAL-3-INFO1: **sysad\_dpath\_addr\_log**=0x100002E1 *!--- Output suppressed.*

• 오류 메시지 MISTRAL\_<sub>GLOBAL\_HW\_HAZARD=0x100</sub>이 표시되고 레지스트리 값이 0x0140, 0x040, 0x0180 또는 0x00008로 설정된 경우 Cisco 버그 ID [CDT901080808을 실행하게 됩니다.](https://tools.cisco.com/bugsearch/bug/CSCdt92810) ([등록](//tools.cisco.com/RPF/register/register.do) [된](//tools.cisco.com/RPF/register/register.do) 고객만 해당) 또는 [CSCdu80122](https://tools.cisco.com/bugsearch/bug/CSCdu80122) [\(등록된 고객만 해당\)](https://tools.cisco.com/bugsearch/bug/CSCdu80122) 예를 들면 다음과 같습니다.

*!--- Output suppressed.* %MISTRAL-3-INFO1: **GLOBAL\_HW\_HAZARD=0x100** %MISTRAL-3-INFO2: Interrupt Hi reg=0x00000000(0x00000000) %MISTRAL-3-INFO2: Interrupt Lo reg=0x00000000(0x10000000) %MISTRAL-3-DUMP: Mistral Global Registers Dump %MISTRAL-3-INFO1: **global hazard reg=0x140** *!---- Output suppressed.*

이 예에서 Cisco 버그 ID CSCdu80122 ([등록된](//tools.cisco.com/RPF/register/register.do) 고객만 해당)는 오류를 발생시킵니다. 버그는 Cisco IOS Software 릴리스 12.1(8a)E3 이상에서 해결되었습니다.

• 오류 메시지 MISTRAL\_global\_hw\_hazard 29 0x40 또는 mistral\_global\_hw\_hazard: 29 0x8과 reg 값은 0x8 또는 0x40입니다. Cisco 버그 ID [CSCdt92810](https://tools.cisco.com/bugsearch/bug/CSCdt92810) [\(등록된](//tools.cisco.com/RPF/register/register.do) 고객만 해당)에 도달했습 니다. 버그는 Cisco IOS Software 릴리스 12.1(7a)E 이상에서 해결되었습니다.

다음 중 하나[의](//www.cisco.com/warp/public/687/Directory/DirTAC.shtml) 경우 [Cisco 기술 지원에](//www.cisco.com/warp/public/687/Directory/DirTAC.shtml) 문의하십시오.

- 수정 사항이 포함된 Cisco IOS Software 릴리스를 실행하지만 이 섹션에서 설명하는 문제는 계 속 발생합니다.
- 이 섹션에서 언급하지 않는 다른 <sub>MISTRAL</sub> 오류 메시지가 있습니다.

### <span id="page-12-0"></span>패리티 오류와 함께 MSFC 충돌

MSFC에는 ECC 메모리 보호가 포함되어 있지 않습니다. 따라서 MSFC는 패리티 오류를 탐지할 때 충돌합니다. 이러한 오류가 발생할 때 확인할 수 있는 몇 가지 오류가 있습니다.

콘솔에서는 다음을 볼 수 있습니다.

\*\*\* System received a Cache Parity Exception \*\*\* signal= 0x14, code= 0xa405c428, context= 0x60dd1ee0  $PC = 0x6025b2a8$ , Cause =  $0x6420$ , Status Reg =  $0x34008002$ show version 명령의 출력에서 다음을 볼 수 있습니다.

*!--- Output suppressed.* System returned to ROM by processor memory parity error at PC 0x6020F4D0, address 0x0 at 18:18:31 UTC Wed Aug 22 2001 *!--- Output suppressed.* bootflash에 기록된 crashinfo 파일에서 다음을 수행합니다. 또는 콘솔은 다음과 같습니다. virtual addr 0x4B288202, physical addr(21:3) 0x288200, vAddr(14:12) 0x0000 virtual address corresponds to pcimem, cache word 0 Address: 0x4B288200 not in L1 Cache Address: 0x4B288202 Can not be loaded into L1 Cach

오류가 두 번 이상 발생하면 MSFC를 교체해야 합니다. 오류가 한 번만 발생하면 단일 이벤트가 발 생했을 수 있습니다. 이 경우 MSFC를 모니터링합니다. 패리티 오류에 대한 자세한 내용은 [프로세](//www.cisco.com/en/US/products/hw/routers/ps341/products_tech_note09186a0080094793.shtml) [서 메모리 패리티 오류\(PMPE\)를 참조하십시오](//www.cisco.com/en/US/products/hw/routers/ps341/products_tech_note09186a0080094793.shtml).

### <span id="page-13-0"></span>패리티 오류와 함께 MSFC2 충돌

MSFC2에는 ECC 메모리 보호가 포함되어 있습니다. 그러나 패리티가 확인되지만 단일 비트 오류 는 수정할 수 없는 메모리 위치가 있습니다. 다음은 패리티 오류를 나타내는 crashinfo 파일에서 확 인할 수 있는 몇 가지 오류 메시지입니다.

- MISTRAL\_TM\_DATA\_PAR\_ERR\_REG\_MASK\_HI: 42
- : TM\_NPP\_PARITY\_ERROR
- : SYSAD\_PARITY\_ERROR
- : SYSDRAM\_

이러한 오류 메시지가 한 번만 기록되면 단일 이벤트가 발생했을 수 있습니다. MSFC2를 모니터링 합니다. 오류가 더 자주 발생하는 경우 MSFC2를 교체합니다. 패리티 오류에 대한 자세한 내용은 [PMPE\(프로세서 메모리 패리티 오류\)를](//www.cisco.com/en/US/products/hw/routers/ps341/products_tech_note09186a0080094793.shtml) 참조하십시오.

#### <span id="page-13-1"></span>MSFC가 버스 오류 예외로 충돌함

버스 오류 예외로 인해 MSFC가 충돌할 수 있습니다. 소프트웨어 또는 하드웨어 문제로 인해 이 오 류가 발생할 수 있습니다. 다음과 같은 몇 가지 오류가 표시됩니다.

콘솔에서는 다음을 볼 수 있습니다.

\*\*\* System received a Bus Error exception \*\*\* signal= 0xa, code= 0x10, context= 0x60ef02f0  $PC = 0x601d22f8$ , Cause =  $0x2420$ , Status Req =  $0x34008002$ 

show version 명령의 출력에서 다음을 볼 수 있습니다.

*!--- Output suppressed.* System was restarted by bus error at PC 0x0, address 0x0 at 15:31:54 EST Wed Mar 29 2000 *!--- Output suppressed.* 이러한 [유형의 충돌](//www.cisco.com/en/US/products/sw/iosswrel/ps1831/products_tech_note09186a00800cdd51.shtml) 문제를 해결하는 방법에 대한 자세한 내용은 [Troubleshooting Bus Error](//www.cisco.com/en/US/products/sw/iosswrel/ps1831/products_tech_note09186a00800cdd51.shtml) [Crash](//www.cisco.com/en/US/products/sw/iosswrel/ps1831/products_tech_note09186a00800cdd51.shtml)를 참조하십시오.

표시된 주소가 메모리 범위를 벗어난 잘못된 주소이면 소프트웨어 버그가 있습니다. 주소가 유효한 범위 내에 있으면 프로세서 메모리의 하드웨어 오류일 수 있습니다.

## <span id="page-13-2"></span>관련 정보

- [Cisco Catalyst 6500 Series 스위치 설치 및 업그레이드](//www.cisco.com/en/US/products/hw/switches/ps708/tsd_products_support_install_and_upgrade.html?referring_site=bodynav)
- [HSRP를 사용하여 Catalyst 6500 및 6000 시리즈 스위치에서 MSFC 이중화를 구성하는 방법](https://supportforums.cisco.com/docs/DOC-1773?referring_site=bodynav)
- [버스 오류 예외가 발생하여 MSFC가 충돌합니다.](https://supportforums.cisco.com/docs/DOC-4470?referring_site=bodynav)
- <u>[MSFC는 Cisco Catalyst 6500/6000 Series 스위치에서 FlexWAN 모듈의 포트를 인식하지 못합](https://supportforums.cisco.com/docs/DOC-2536?referring_site=bodynav)</u> [니다.](https://supportforums.cisco.com/docs/DOC-2536?referring_site=bodynav)

• <u>[LAN 제품 지원](//www.cisco.com/web/psa/products/tsd_products_support_general_information.html?c=268438038&sc=278875285&referring_site=bodynav)</u>

- <u>[LAN 스위칭 기술 지원](//www.cisco.com/web/psa/technologies/tsd_technology_support_technology_information.html?c=268435696&referring_site=bodynav)</u>
- <u>[기술 지원 및 문서 − Cisco Systems](//www.cisco.com/cisco/web/support/index.html?referring_site=bodynav)</u>